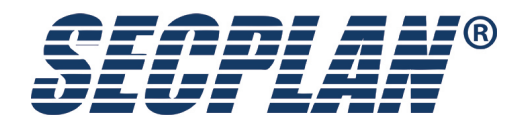

# **Kurzmontageanleitung IM040 / IMK040**

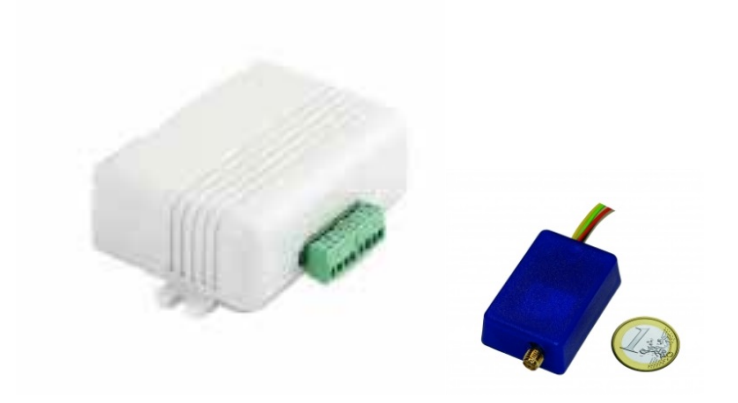

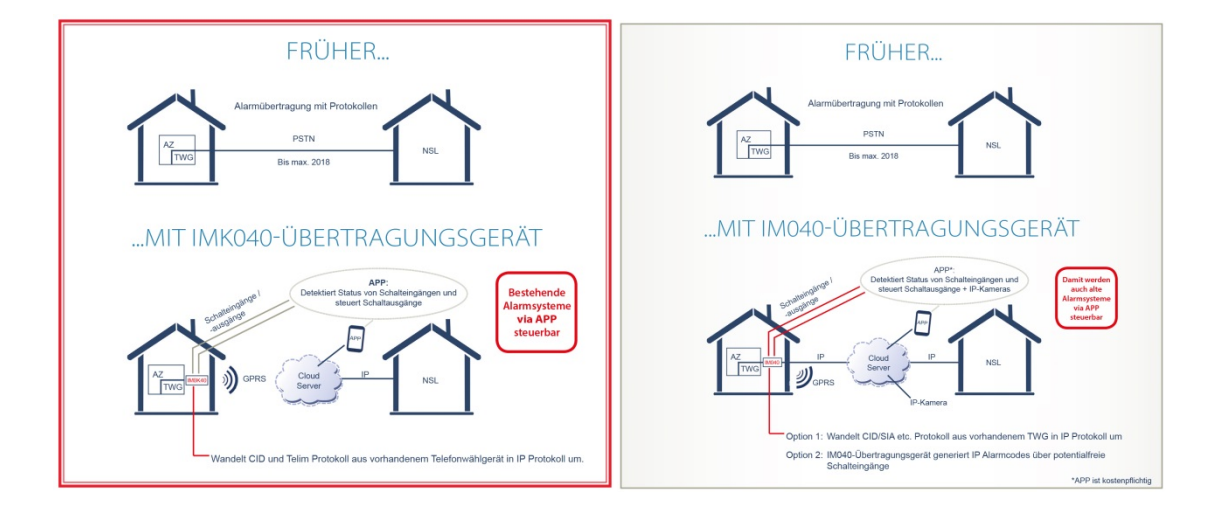

## **Sicherheitshinweise. Beschränkte Haftung und Herstellergarantie**

Bitte lesen und befolgen Sie diese Sicherheitshinweise, um die Sicherheit von Personen einzuhalten:

- GSM / GPRS-Kommunikationsgeräte MQ02 und MN01 enthalten einen Funk-Transceiver, in den GSM850 / 900 / 1800/1900 Bändern.
- Verwenden Sie das Gerät nicht zusammen medizinischen Geräten, oder anderen Geräten die durch eine Störung eine mögliche Gefahr hervorrufen.
- Setzen Sie das Gerät nicht zu hoher Luftfeuchtigkeit, chemischer Umgebung oder mechanischen Einflüssen aus.
- Verwenden Sie das Gerät nicht in explosionsgefährdeten Umgebungen. Lagern oder installieren Sie das Gerät nicht in überhitzten, staubig, feucht oder unterkühlten Orten.
- Das Gerät wird in Bereichen mit begrenztem Zugang montiert. Alle Systemreparaturen dürfen nur von qualifiziertem, Sicherheitsgeschultem Personal durchgeführt werden. Das Gerät nicht zerlegen oder selbst zu reparieren.
- Das Netz muss vor allen Installations- oder Wartungsarbeiten getrennt werden.
- Das Gerät muss versorgt werden über eine DC 7-18 V, 400 mA Stromversorgung.
- Sicherungen oder andere Komponenten der Geräte dürfen nicht vom Benutzer ausgetauscht werden.
- Halten Sie das Gerät trocken. Jede Flüssigkeit wie Regen, Feuchtigkeit, kann das Gerät zerstören oder beschädigen.
- Vorsicht. Vibrieren oder schütteln Sie es nicht mit Gewalt.
- Reinigen Sie das Gerät nur mit einem trockenen Tuch.
- Bitte lesen Sie die Bedienungsanleitung sorgfältig vor der Installation und dem Betrieb der Geräte durch.

## **Allgemeine Bedienprinzipien der MQ02 und MN01 GSM / GPRS-Kommunikationsgeräte**

Diese Kommunikationslösung ist eine komplette Kommunikationsplattform für die Datenübertragung von Alarmsystemen an Notrufleitstellen oder Endgeräte (Smartphones, Tablets, PCs, etc.). Die Plattform erlaubt eine bidirektionale Datenübertragung mit Festnetzanschluss, SMS, GPRS-Netz oder LAN. Die Plattform besteht aus Hardware-Geräten (wie MQ02 und MN01 GSM / GPRS Kommunikator n) und einem Cloud-Infrastruktur-Service (CIS). Die Verbindung zwischen dem Gerät und der Alarmanlage erfolgt über digitale Eingänge, serielle Schnittstelle oder Telefonleitungsemulation mit DTMF-Dekodierung. Die GSM / GPRS Kommunikator MQ02 und MN01 halten eine dauerhafte Verbindung zum Cloud Infrastructure Service. Die CIS erfüllen mehrere administrative Aufgaben, wie zum Beispiel konstante Überwachung der meldungen und Zustände sowie das Verteilen auf Notrufleitstelle oder APP.

Der Zugriff auf die Konfigurationseinstellungen und Dienstbefehle kann über eine Web-basierte Software www.m2mservices.com/admin oder durch Android App 'RControl Admin "(kostenlos erhältlich bei Googleplay) durchgeführt werden.

### *Leistungsmerkmale und Vorteile*

- Hohe Zuverlässigkeit durch mehrere Übertragungskanäle (LAN / GPRS / SMS / GSM / PSTN) und redundante Server;
- Verbindungsüberwachung einstellbare Fehlermeldezeit von nur 20 Sekunden.
- Jamming Erkennung löst eine Benachrichtigung aus durch den alternativen Kanal oder Aktivierung eines Digitalausgangs.

• Unterstützung beliebiger Alarmsystem über die Digitaleingänge, serielle Schnittstelle oder Telefonemulation und DTMF-Dekodierung.

• Softwarebasierte Empfänger, die eine Vielzahl von Hardware-Empfänger Protokolle emulieren (Sur-Gard MLR2, Visonic RC4000, etc.).

- Webbasierte Software und Smartphone-App für Geräte-Konfiguration und Verwaltung. Firmware-Updates.
- Fernwartung virtuelle serielle Schnittstelle zur Alarmanlage ermöglicht Fernprogrammierung mit der Alarmzentralen-Software des Herstellers.

• Videoverifikation der Alarmereignisse und kontinuierliche Bildaufzeichnung auf einer SD-Karte.

• Endbenutzer-Smartphone-App - unterstützt Push-Benachrichtigungen, Scharf- / Unscharfschaltung der Alarmanlage, Videoverifikation.

## **Installationsanleitung**

Das Gerät kann zusammen mit der Alarmzentrale in einem Metallgehäuse oder nichtbrennbaren Kunststoffgehäuse montiert werden. Metallgehäuse sollten entsprechend geerdet werden. Die Ein- /Ausgänge können mit 0,50 mm² verdrilltem Kabel bis zu 100 Meter Länge verdrahtet werden.

#### *Montage*

1. Falls eine eigene SIM-Karte verwendet wird, dann muss die PIN-Abfrage der SIM-Karte, bevor es in das Gerät gelegt wird deaktiviert werden. Aktivieren Sie den mobilen Datenverkehr für den GSM-Service-Provider.

2. Stecken Sie die GSM-Antenne auf den SMA-Stecker. Bitte nicht die Antenne innerhalb eines Metallgehäuses zu platzieren.

3. Schließen Sie das Gerät an die Zentrale nach der gewünschten Kommunikationsmethode an *(siehe Konfiguration des Terminals).* Stellen Sie sicher, dass die Stromversorgung ausreichend ist. Der Ruhestrom des Moduls beträgt 150 mA, im Maximalfall aber bis zu 400 mA. **Achtung:** Die Stromversorgung zum Alarmsystem muss vor jeder Installation oder von Wartungsarbeiten getrennt werden.

4. Nun kann das Gerät eingeschaltet werden. Es sollte in weniger als einer Minute starten. Die GSM-LED-Anzeige sollte AN sein, um eine erfolgreiche Verbindung zum GSM-Netz anzuzeigen. **Bedeutung der LED-Anzeige:**

- •Aus das Gerät ist ausgeschaltet
- Langsames Blinken keine Verbindung zu einem Server (CIS)
- •An das Gerät ist verbunden mit einem Server ohne Datenübertragung
- Schnelles Blinken Datenübertragung

5. Überprüfen Sie die GSM-Signalstärke durch die *Admin-Website* oder *Admin-mobile Anwendung*. Ist die Signalstärke nicht ausreichendm muß der Montageort des Geräts bzw. der Antenne geändert werden. Signalstärken unter 10 sind nicht akzeptabel. Empfohlen sind Werte über 14.

**Achtung:** Montieren Sie das Gerät nicht an Orten mit starken elektromagnetische Störungen (z.B. in der Nähe von Elektromotoren, etc.). Montieren Sie das Gerät nicht in feuchten Orten oder Orten mit hoher Luftfeuchtigkeit.

### *Konfiguration des Terminals MQ02 GPRS / LAN-Communicator mit 8 Eingängen*

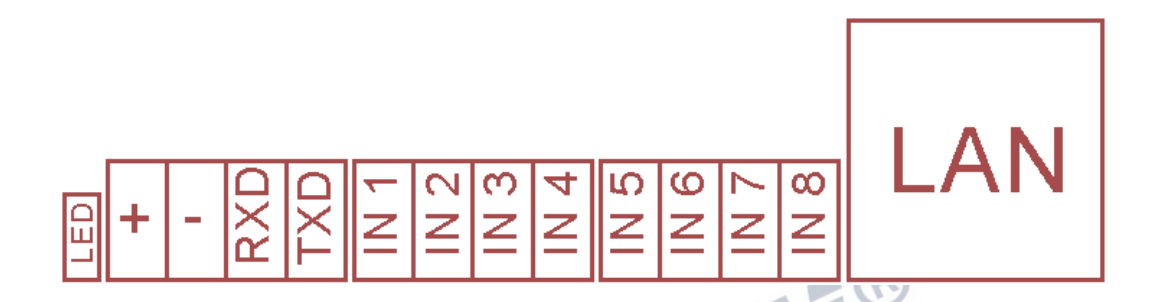

#### **Terminals Beschreibung:**

- IN1 IN8: digitale Eingänge, bei anliegendem GND (-) aktiviert, mit Pull-up 2.2KΩ zu 5V.
- IN1 kann als Open-Collector-Ausgang konfiguriert werden.
- RXD und TXD: serielle Schnittstelle TTL (5V)

## *Konfiguration der Anschlüsse der MQ02 GPRS / LAN mit DTMF-Empfänger und PSTN-Backup*

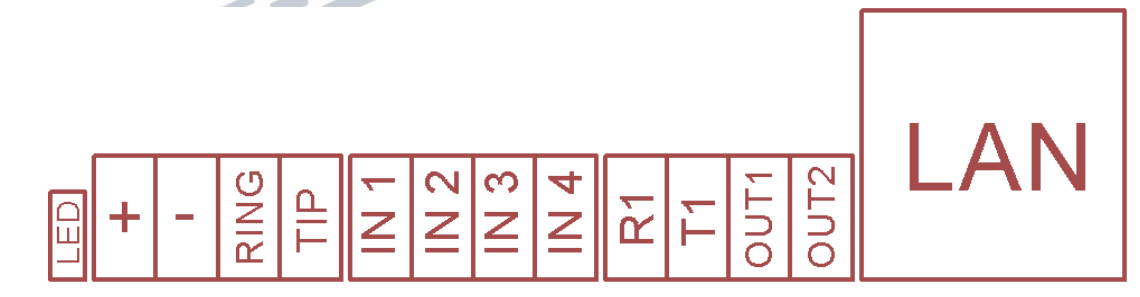

#### **Terminals Beschreibung:**

- IN1 IN4: digitale Eingänge, bei anliegendem GND (-) aktiviert, mit Pull-up 2.2KΩ zu 5V.
- IN1 kann als Open-Collector-Ausgang konfiguriert werden.
- OUT1 und OUT2: Open-Collector-Ausgänge.
- RING und TIP: Verbindung zum analog Wählgerät der Alarmzentrale
- R1 und T1: Anschluß an die PSTN-Leitung

## *Konfiguration von Terminals MQ02 GPRS Communicator mit 4 Eingängen*

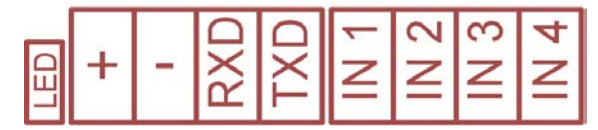

#### **Terminals Beschreibung:**

- IN1 IN4: digitale Eingänge, bei anliegendem GND (-) aktiviert, mit Pull-up 2.2KΩ zu 5V.
- IN1 kann als Open-Collector-Ausgang konfiguriert werden.
- RXD und T XD: serielle Schnittstelle TTL (5V)

## *Verdrahtung MN01 Communicator mit 3 Eingängen*

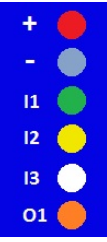

#### **Drähte Beschreibung:**

- Grün: IN1 (programmierbarer Eingang, vorkonfiguriert Scharf / Unscharf)
- Gelb: IN2 (programmierbarer Eingang, als Alarm vorkonfiguriert)
- Weiß: IN3 (programmierbarer Eingang, vorkonfiguriert als Sabotage)
- Orange: OUT1 (kann als Universalausgang oder als Schlüsselschalter konfiguriert werden)

## *Verdrahtung MN01 Communicator mit serieller Schnittstelle für Paradox*

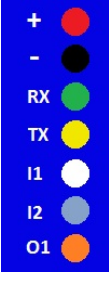

#### **Drähte Beschreibung:**

- Grün: RxD, serielle Schnittstelle TTL (5V)
- Gelb: TxD, serielle Schnittstelle TTL (5V)
- Weiß: IN1 (programmierbarer Eingang, vorkonfiguriert Scharf / Unscharf)
- Grau: IN2 (programmierbarer Eingang, vorkonfiguriert als Alarm)
- Orange: OUT1 (kann als Universalausgang oder als Schlüsselschalter konfiguriert werden)

## *Verdrahtung MN01 Communicator mit serieller Schnittstelle für Texecom oder Teletek*

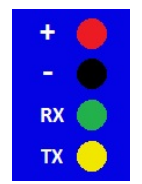

#### **Drähte Beschreibung:**

- Grün: RxD, serielle Schnittstelle TTL (5V)
- Gelb: TxD, serielle Schnittstelle TTL (5V)

### *Verdrahtung MN01 Communicator mit DTMF-Decoder*

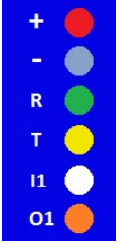

#### **Drähte Beschreibung:**

- Grün: Verbindung mit dem RING (analog Wählgerät) der Alarmzentrale
- Gelb: Verbindung mit dem TIP (analog Wählgerät) der Alarmzentrale
- Weiß: IN1 (programmierbarer Eingang, vorkonfiguriert als Sabotage)
- Orange: OUT1 (kann als Universalausgang oder als Schlüsselschalter konfiguriert werden)

## **Gerätekonfigurationshandbuch**

## *Ihre Verwaltungstools - Website und mobile Anwendung*

In den meisten Fällen, brauchen Sie nur das Gerät zu verdrahten und die Objekt ID zu konfigurieren.

Der größte Teil der Konfiguration, die Sie brauchen, kann über die *administrative mobile application* für Android-Smartphones, die Sie hier herunterladen können durchgeführt werden: https://play.google.com/store/apps/details?id=m2m.AdminMobile

Die mobile Anwendung wurde entwickelt, um eine einfache Konfiguration über 3G und WLAN zu ermöglichen, wenn Sie unterwegs sind.

Sie können auch die Einstellungen ändern mit *der administrative website:* www.m2mservices.com/admin Einige der Einstellungen, die selten geändert werden, können nur über die *administrative Website* konfigurieren.

### *Am häufigsten verwendete Szenarien*

In diesem Kapitel werden einige der am häufigsten verwendeten Verwaltungsszenarien vorgestellt.

#### Konfiguration eines neuen Gerätes über eine Vorlage (Template)

• Es wird empfohlen, dass das Gerät mit Strom versorgt und mit dem Server (Connected = True) verbunden ist. Auf diese Weise können Sie alle verfügbaren Einstellungen überprüfen und speichern, einschließlich der Online-Einstellungen.

• Sie finden das Gerät durch seinen Controllername. Normalerweise gibt es eine Markierung auf der Rückseite des Gerätes mit den Namen des Controllers (Seriennummer).

•Wählen Sie das Gerät und wählen Sie "Alarm-Einstellungen (Alarm-Settings)" aus dem "Befehle (Commands)" Menü oder aus dem Kontextmenü.

• Es wird empfohlen, die Option "Online-Einstellungen aktivieren"' (Enable Online Settings). Andernfalls werden die Online-Einstellungen aus der Vorlage nicht angewendet. Lesen Sie die aktuellen Einstellungen aus dem Gerät durch Drücken der Taste "Get Current Settings" -Taste.

•Wählen und wenden Sie eine Vorlage mit den gewünschten Einstellungen an.

•Geben Sie die Site Number ein. Hinweis! Wenn Sie die Site Number vor Auswahl der Vorlage eingeben, wird diese wieder gelöscht.

 $\overline{\phantom{a}}$ 

• Speichern Sie die Änderungen.

• Sie können den Signalpegel durch Drücken der "Signalpegel" (Signal Level) Taste überprüfen. Das Gerät muss mit dem Server verbunden sein und 'Enable Online-Settings' aktiviert sein.  $\overline{\phantom{a}}$ 

#### Speichern der Einstellungen als Vorlage (Template)

•Öffnen Sie die Alarmeinstellungen (Alarm Settings) von einem entsprechend konfigurierten Gerät

• Speichern Sie die Einstellungen als Vorlage mit dem Button "Als Vorlage speichern"(Save as Template). Wählen Sie einen neuen Namen für die Vorlage oder überschreiben Sie eine bereits vorhandene Vorlage.

#### Überprüfen des GSM-Signalpegels

•Bei der Installation des Gerätes vor Ort müssen Sie den Signalpegel des GPRS Kommunikators überprüfen. Der Signalpegel wird in Stufen von 0 bis 31 Stufen gemessen, unter 10 ist nicht akzeptabel. Empfohlen wird über 14.

• Suchen Sie das Gerät durch seine Site Number oder durch den Controllernamen der auf der Rückseite des Gerätes zu finden ist.

•Mit einem Doppelklick öffnen Sie die Info-Seite des Gerätes.

•Wählen Sie den Befehl Signalpegel (Signal Level) aus der Liste "Befehl" (Command) und drücken Sie den "Send Command" 'Button.

•Das Ergebnis hat das Format '+ CSQ: 31,0 ". In diesem Fall ist der Signalpegel 31. Wenn der Signalpegel kleiner ist als 14, versuchen Sie einen besseren Ort für den Communicator zu finden oder versuchen Sie, den Ort oder die Rotation der Antenne zu ändern. Bei einem Pegel weniger als 10, kann es notwendig sein eine Antenne mit längerem Kabel zu verwenden.

#### **Hinweis! Sie können den Signalpegel auch auf der Seite Alarmeinstellungen (Alarm Settings) überprüfen.**

## **Technische Details**

#### Kommunikation: GPRS, SMS

Unterstützte Protokolle: Ademco Kontakt ID®. Unterstützung beliebiger Alarmsystem über die Digitaleingänge, serielle Schnittstelle oder das Telefonemulation und DTMF-Dekodierung

GSM / GPRS: Quadband (850/900/1800/1900 MHz); GPRS Klasse 12

ARM9-Prozessor, 2 MB RAM, 4 MB Flash-

LAN Ethernet 10/100; Micro SD-Karte bis zu 32 GB

Up zu 8 digitale und 2 analoge Eingänge; bis zu 3 digitale Ausgänge

3 serielle Schnittstellen - UART, RS232 (300-1152 00 Kbps), RS485 (300-19.200 Kbps) oder Bluetooth (optional)

Dual-SIM-Karte (optional)

Antennenanschluss: SMA, 50 Ohm

Optionale Erweiterungsmodule:

- DTMF-Decoder unterstützt Ademco ContactID, Ademco 4 + 2
- 868 MHz Funk-Transceiver
- RFID 125 kHz oder 13,56 MHz MiFare / NFC-Kartenleser
- IP-Kamera

Versorgungsspannung: 7-20 VDC; Spitzenstromaufnahme 4 00 mA max.

Strom im Standby-Modus verwendet: 1 5 0 mA max

Maße: 1 1 0 x 70 x 33 mm

Betriebstemperaturbereich: -20 ... + 55 °C

Gewicht: 15 0 g (Gerät)